# Creating a Special Deal on a Contact record

Last Modified on 18/04/2024 10:42 am BST

Client special deals will be used above firm, network and portfolio deals. They are created within the Contact record.

#### Navigate to the contact record:

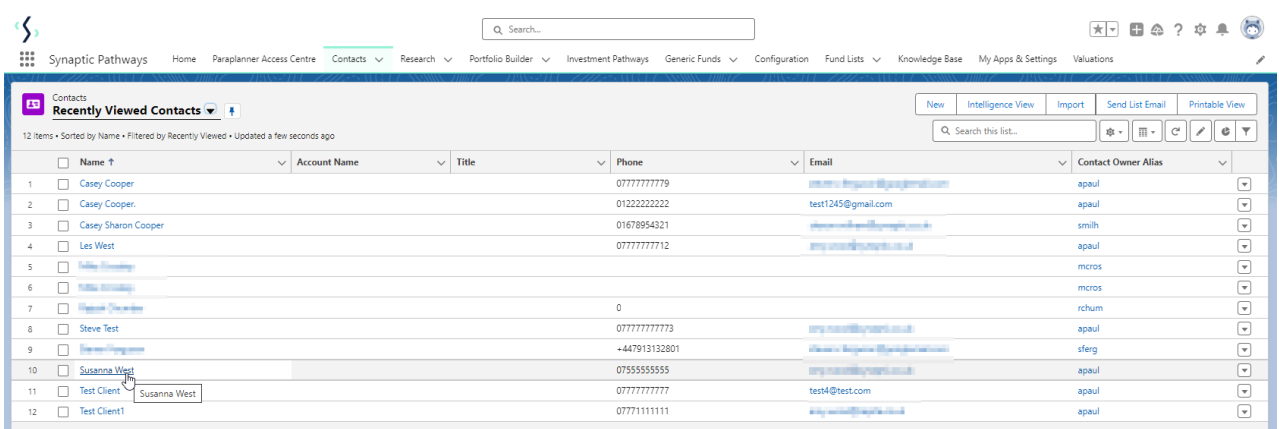

#### Navigate into the **Special Deals** tab:

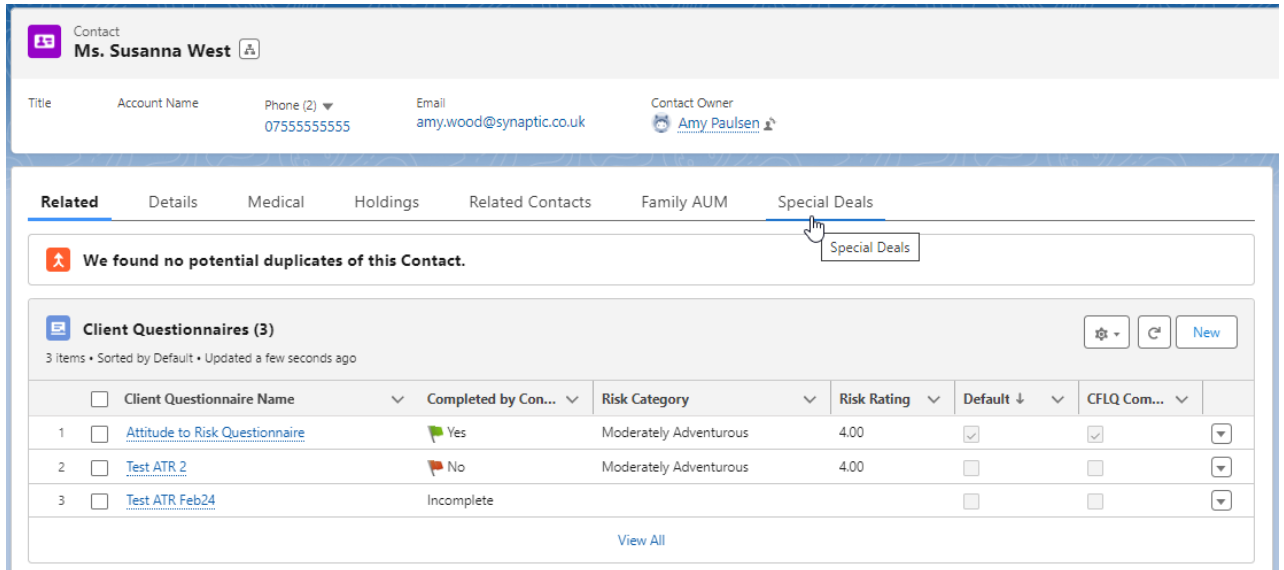

Click the **New** button:

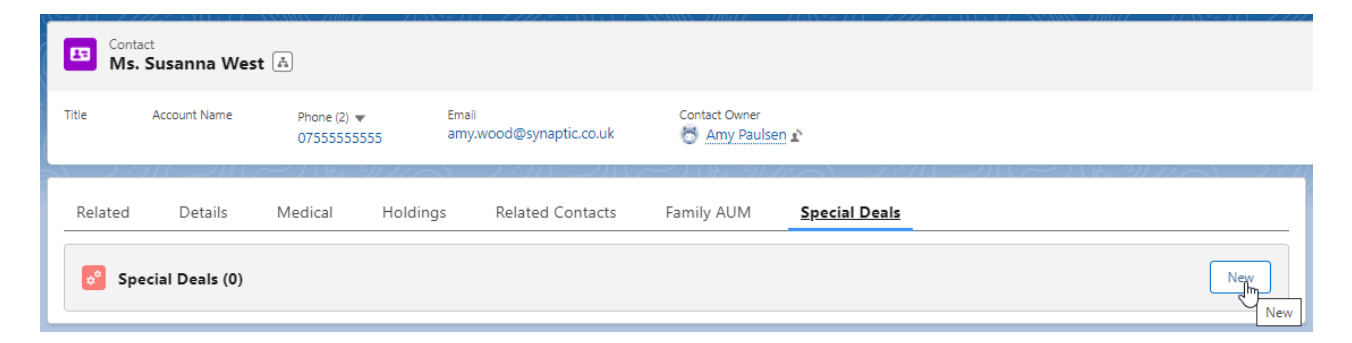

### Select **Platforms** or **Off-Platforms Products**

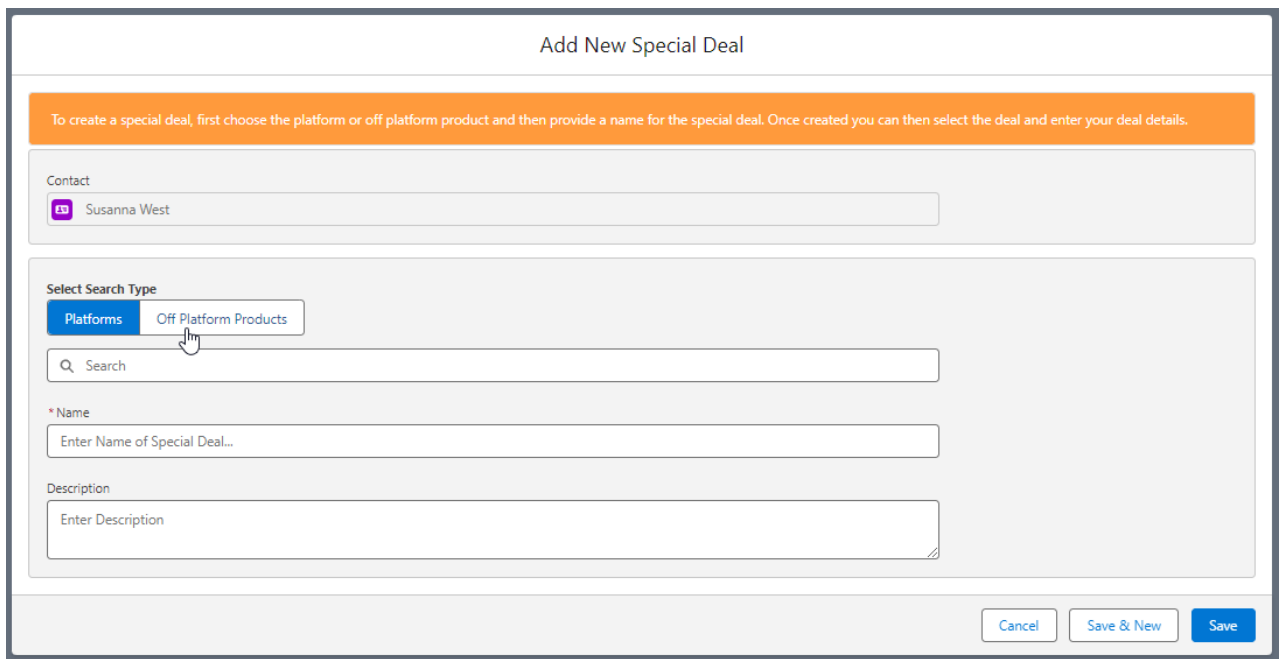

## Select a Platform/Off-Platform Product from the drop down:

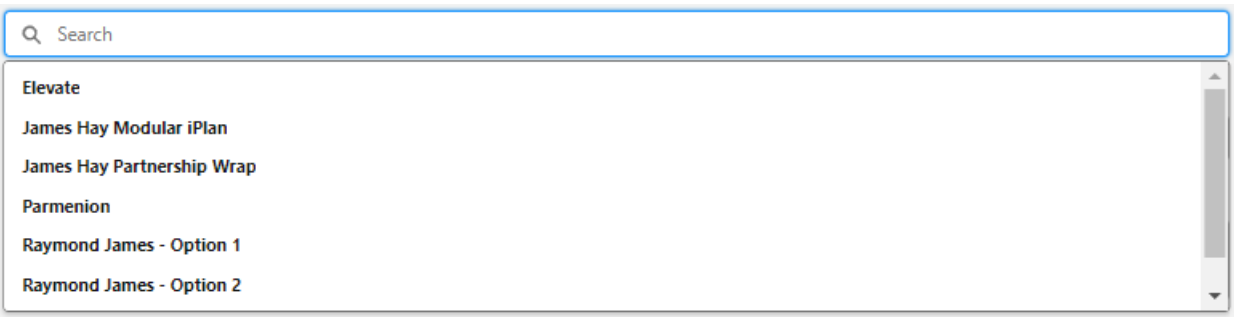

Complete the **Name** field. The description box is optional.

**Save**

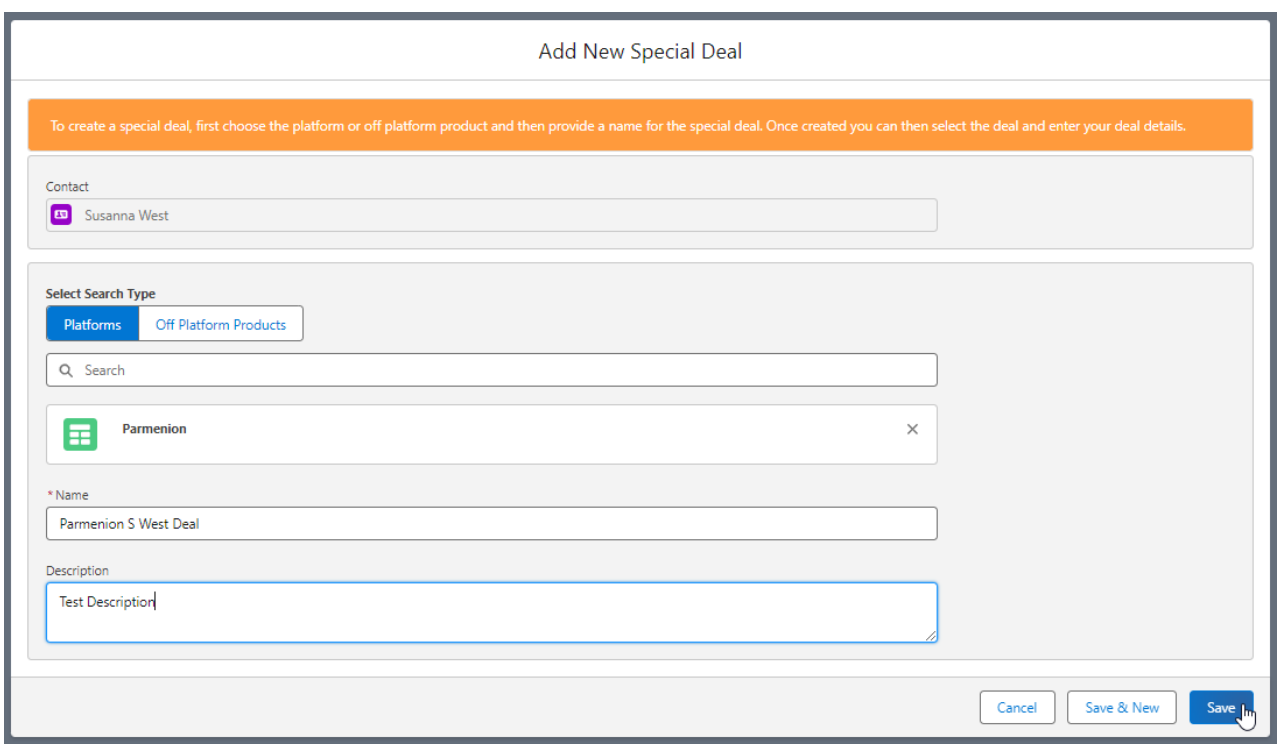

This will load the Special Deal page.

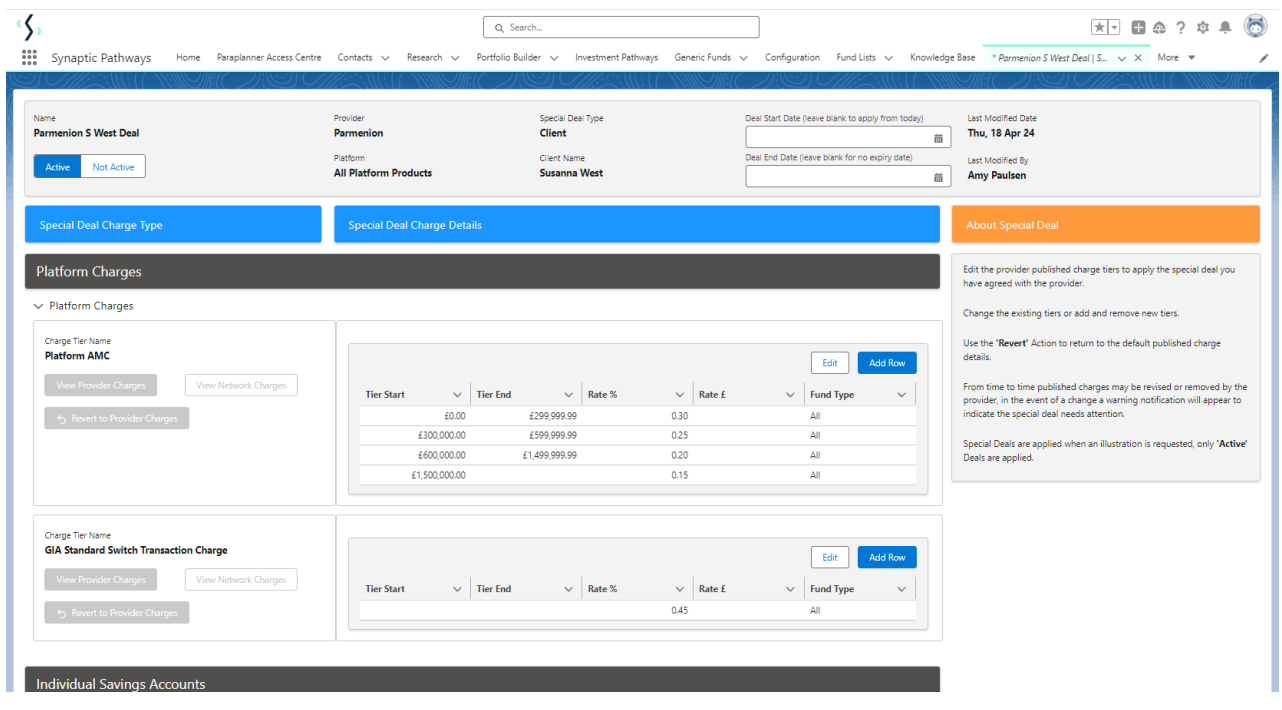

Client special deals are [completed](http://kb.synaptic.co.uk/help/creating-special-deals) in the same way as firm special deals. See article Creating Special Deals or view video [Creating](http://kb.synaptic.co.uk/help/creating-special-deals-video) Special Deals - Video

In the below example we have tweaked the **Rate%** and **Save**

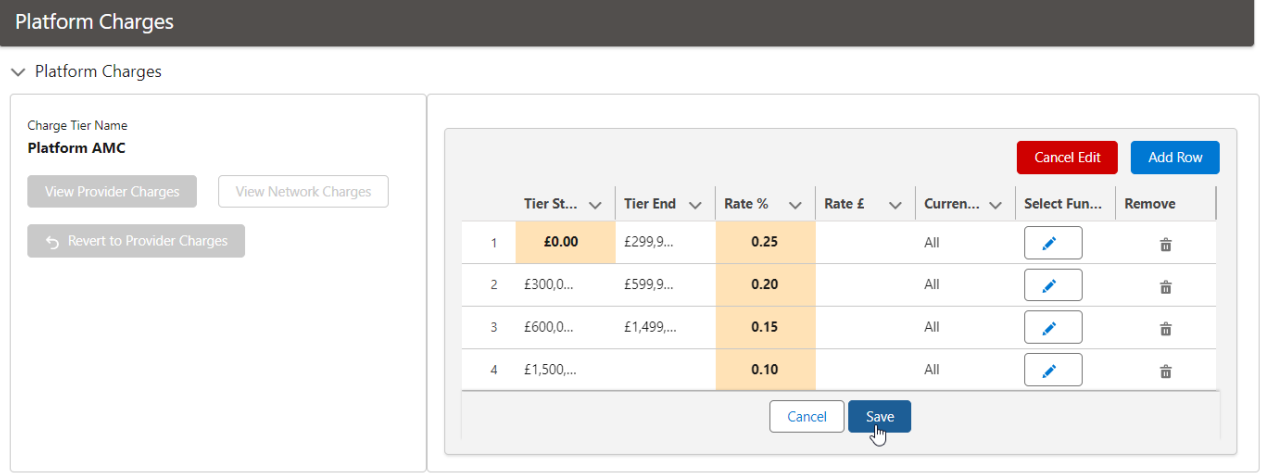

Once saved, the special deal will be highlighted in green:

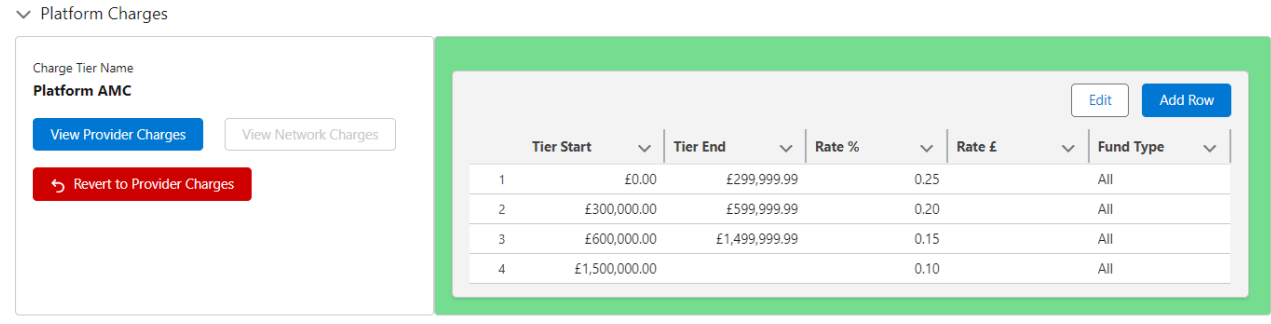

Navigate back to the contact once complete:

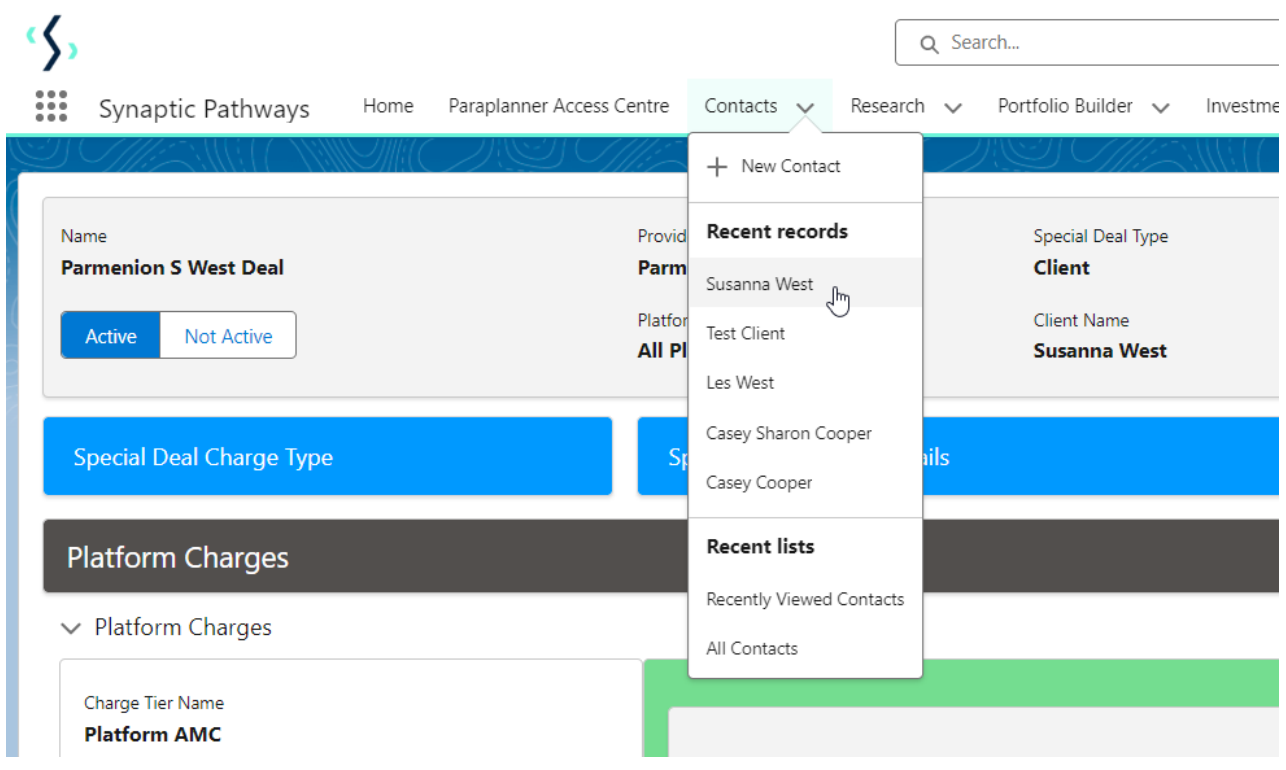

View your created deal

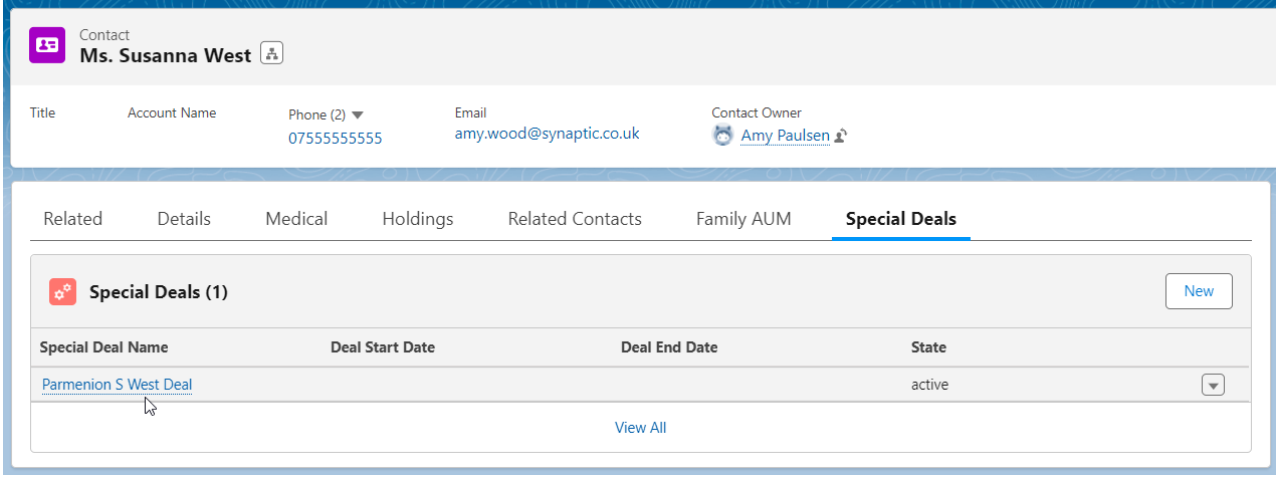